*SunCorp*

# C18 用户手册

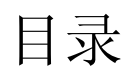

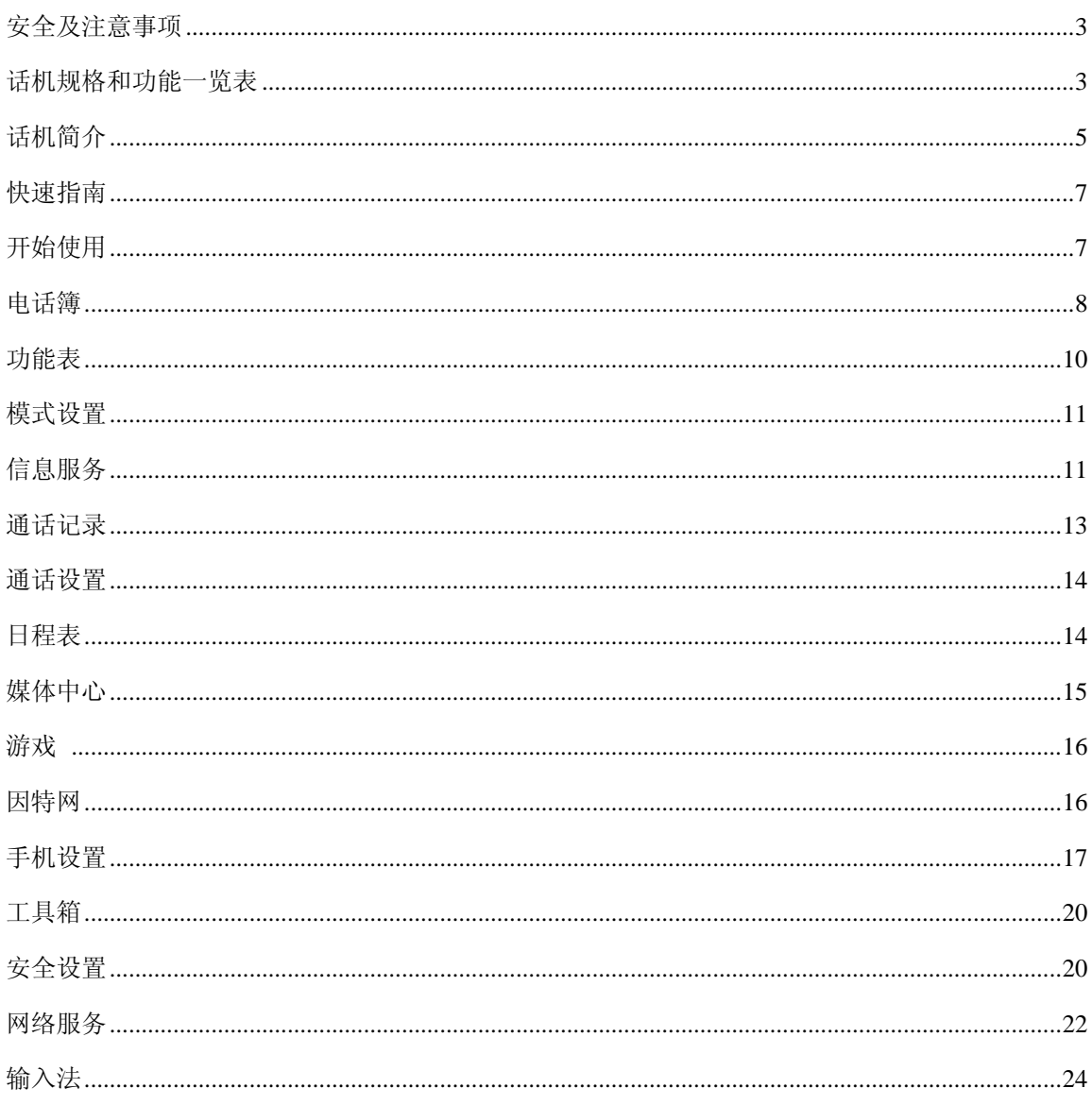

## 安全及注意事项

- 在驾驶中请使用免提通话装置(需另购)以保安全;除非在紧急情况下,否则请您停车在 路旁进行通信。
- 在化工厂,加油站以及其他爆炸物附近时,请您关机。
- 手机会造成干扰,在飞机上使用手机不仅是危险的而且是违法的,请在登机前关机。
- 在心脏起搏器及其他一些医疗设备附近时,遵守一切现行规定。
- 非原厂附件和配件,不具有保修资格。
- 用户不能自行拆卸手机,若手机有故障,请及时与供应商联系。
- 严禁手机在没有安装电池时接上充电器进行充电。
- 为避免消磁,请保持手机远离磁性物质,如磁碟片、信用卡等。
- 确保手机不与任何液体接触,一旦发生这种情况,请拆下电池并与供应商联系。
- 避免在过高或过低的温度环境下使用手机,避免手机暴露在强烈日光下或湿度较高的环境 中。
- ◆ 不能用液体或含强洗涤剂的湿布来清洁手机。
- 警告:原厂对不遵守上述建议或不正当使用手机者,将不承担任何责任。
- 注意: 请将废旧不用的电池送至指定的地点或返回我公司,不要扔进垃圾桶。
- 说明:本公司对手册内所述功能有改进和变更的权利,若涉及版本升级则不另行通知。

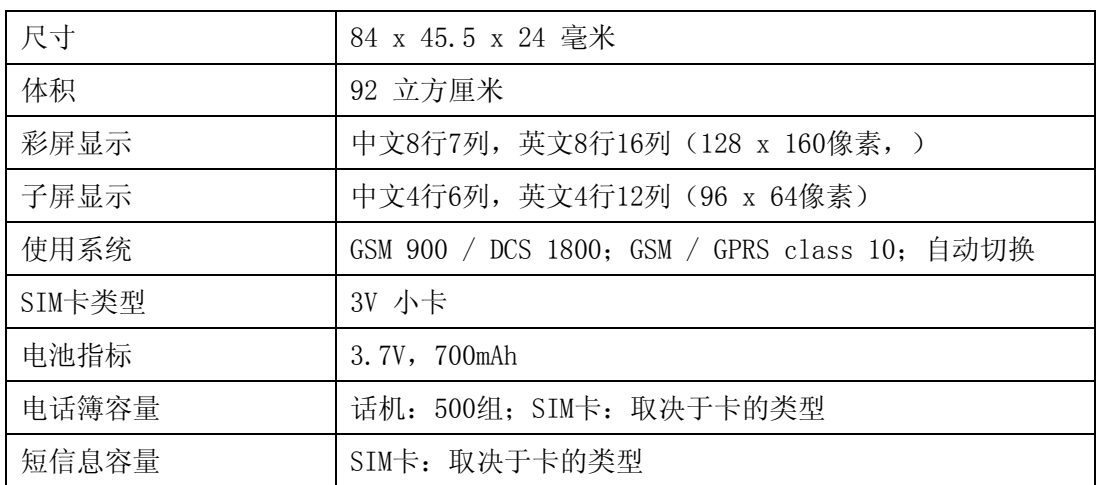

## 话机规格和功能一览表

注意:电池的使用性能(待机时间和通话时间)实际上因操作方式和网络系统而有所不同。 注意:手机使用的实际情况由当地网络环境状况、SIM 卡及用户实际操作方式而定。

## 功能:

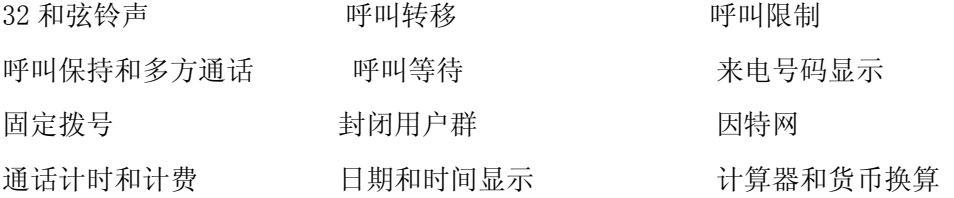

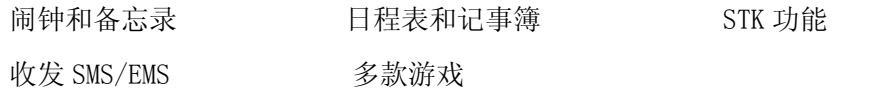

话机简介

话机示意图

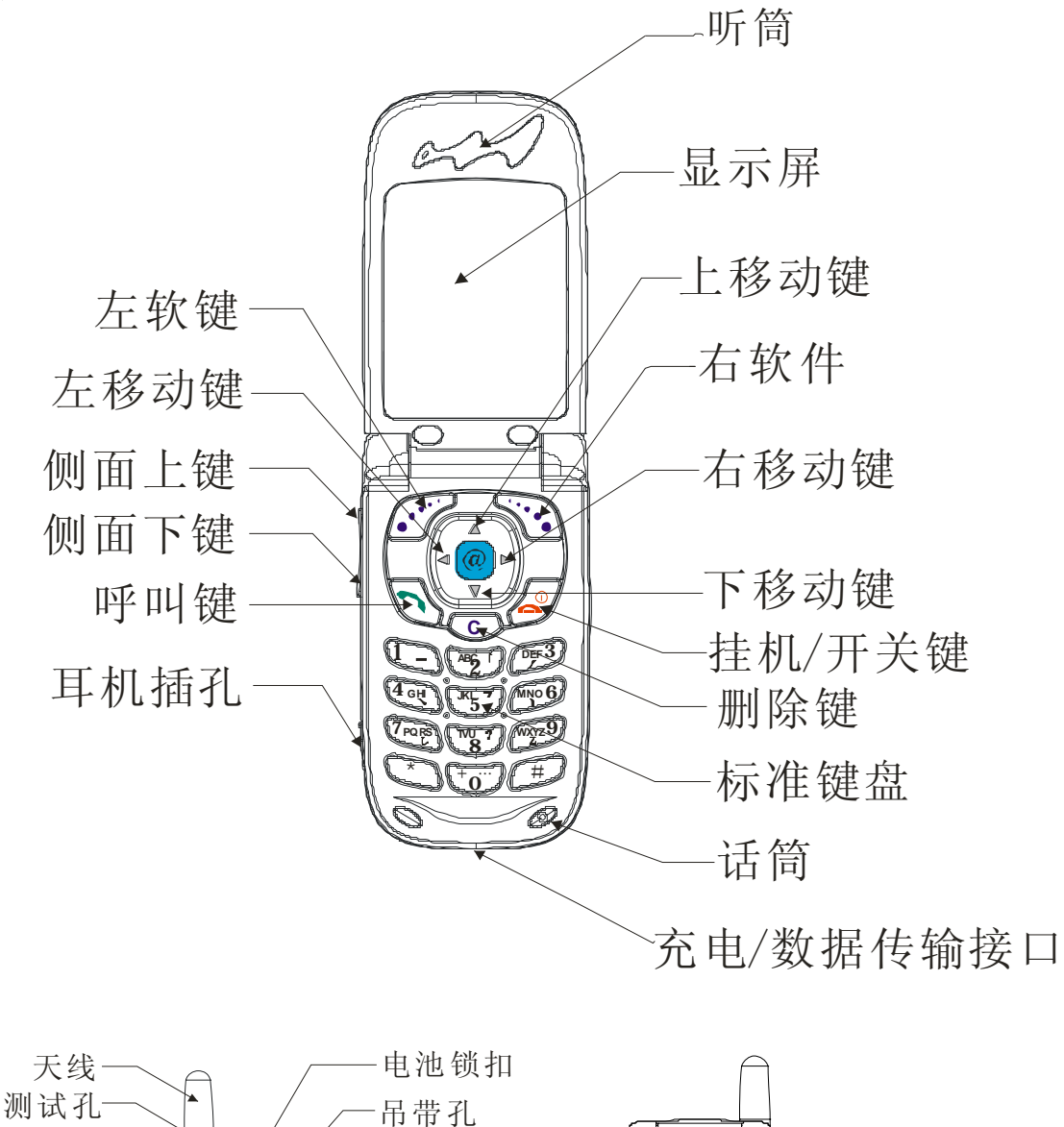

侧面上键 侧面下键

耳机插孔

按键说明

电池

 $\Theta \neq$ 

外显示屏

 $\bigcirc$ ♧

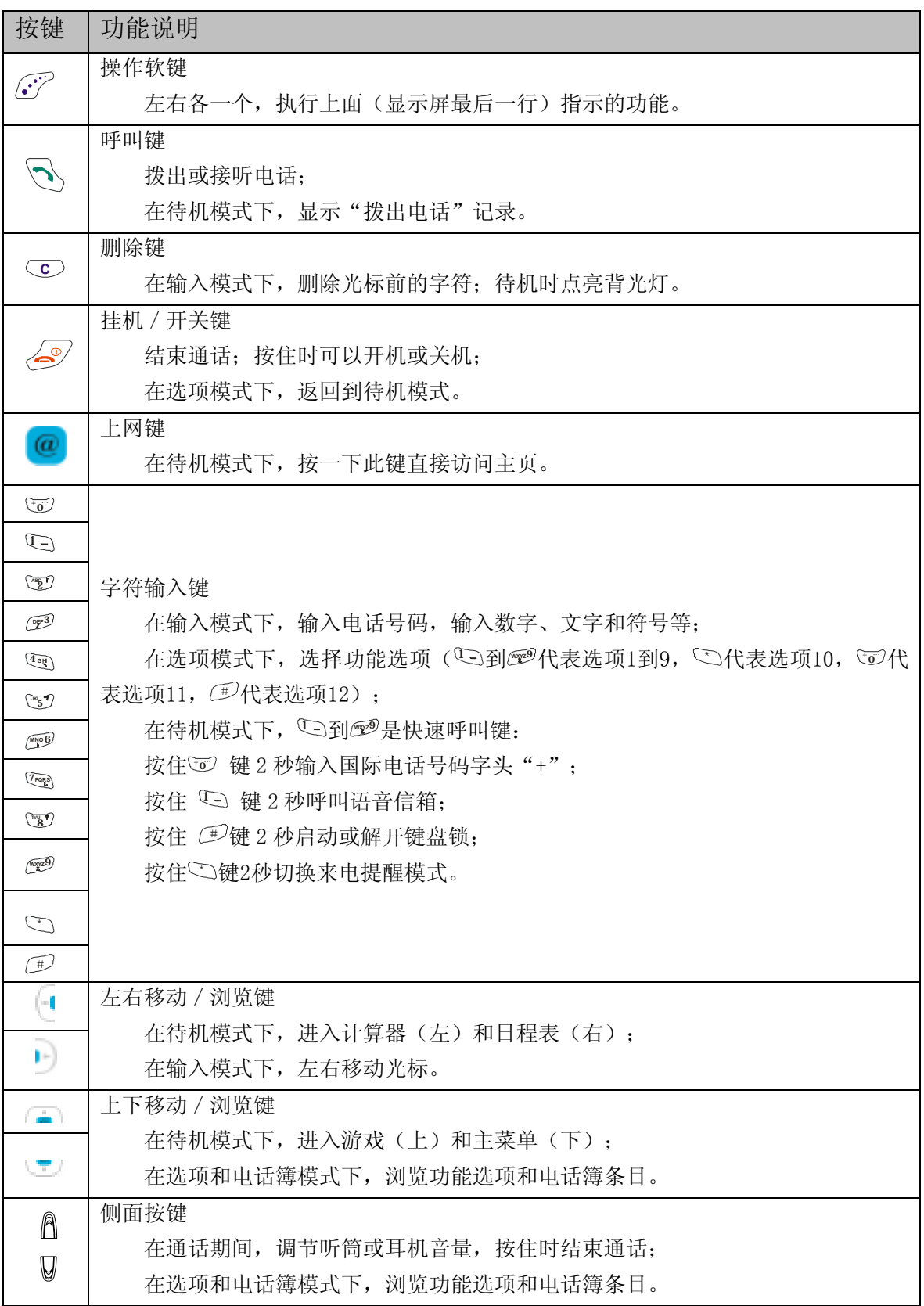

## ◆ 话机翻盖

合上翻盖回到待机模式或结束通话,但接上耳机时通话不会被中断。如果打开了翻盖接 听功能,那么来电时打开翻盖就可以通话了。

## 主显示屏**:**

主显示屏是彩色大屏幕,待机模式时屏幕:

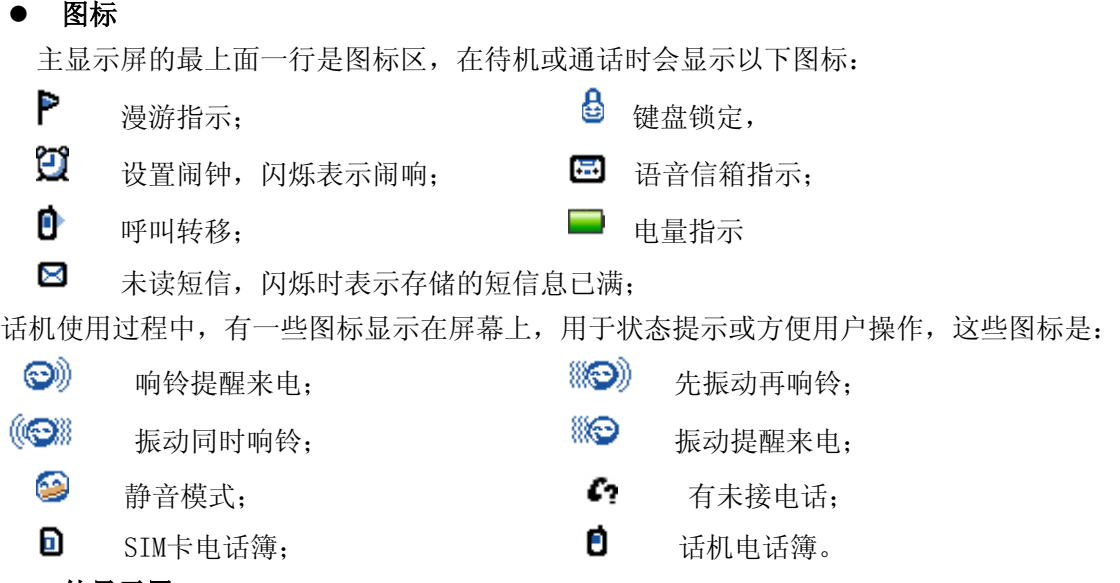

#### 外显示屏

外显示屏是黑白小屏幕,在待机模式下显示图标、时间和日期。

## 快速指南

- ◆ 打出电话: 在待机模式下按数字键输入区号和电话号码, 然后按 心键就开始呼叫。
- ◆ 调节音量: 在通话过程中, 听筒或耳机的音量由话机侧面的 △ 键和 Ⅴ 键来调节。
- $\blacklozenge$  通话 : 按  $\bigodot$ 键接听来电;按 $\bigodot$ 键拒接来电。
- ◆ 快速拨号: 按住 2 至 9 键就可以拨出定义了拨号快捷键的电话号码(详情参见"电话簿")。
- $\blacklozen$  拔出电话记录: 话机处于待机模式时,按 $\bigcirc$ 键可以查看保存的最新拨出电话记录。
- **◆ 读取短信息:**收到新的短信息时,按一下右软键可以直接读取(详情参见"短信息"部分)。
- **◆ 未接电话记录:**屏幕左下角会显示未应答的来电状态,按一下右软键可以查看。
- ◆ 键盘锁定: 在待机模式时按住#键 2 秒。键盘锁住时, 仍可接听来电或拨打紧急呼叫电话。

## 开始使用

### 安装 **SIM** 卡

当您申请移动电话号码时,您将得到一张电信服务商提供的插入式 SIM 卡。SIM 卡存 储了通信所需的全部参数,并可存储个人资料,如 PIN 码、电话簿、短信息等。SIM 卡的 金属触点很容易刮花,或因扭曲而损坏,所以在携带、插入或取出时要格外小心。SIM 卡损 坏或遗失时请与您的电信服务商联系。

注意:SIM 卡和话机应放在儿童接触不到的地方。

- **SIM** 卡安装步骤:
- 1. 如果话机已经开机, 那么打开翻盖, 按住< 2 键, 直到显示屏出现关机画面。
- 2. 把话机转到背面,然后向上推开电池锁扣,取下电池。(图 1)

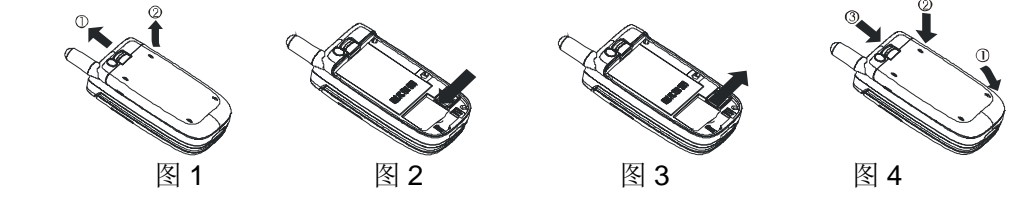

3. 将 SIM 卡的金属触点向下, 缺角对着卡槽的缺角, 把 SIM 卡向左推入卡槽, 然后向左 扣上 SIM 卡锁扣。(图 2)

注: 要取出 SIM 卡时, 先解开 SIM 卡锁扣, 然后向右推出即可。(图 3)

4. 将电池的下端插入话机的固定槽,再向下轻压电池,直到锁扣锁紧电池。(图 4)

#### 电池充电

本机采用可充式锂离子电池供电,并配有旅行充电器。为了您能安全地使用本机,请使 用本公司认可的电池和充电器。

#### 电池充电过程:

1.把电池装入话机,将旅行充电器的充电插头,插入话机底部的插槽。

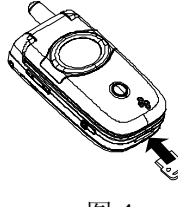

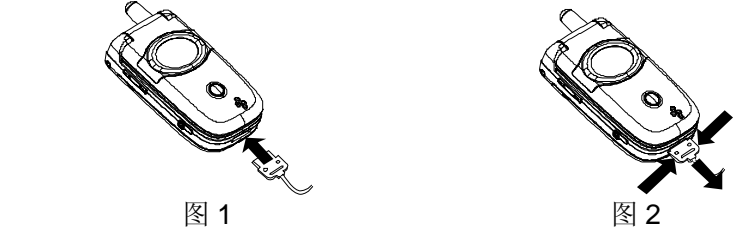

- 1. 将充电器的另一端插入标准交流电源插座,并打开电源,电池开始充电。关机充电时 话机屏幕出现充电画面: "正在充电"信息闪烁显示,电池电量动画表示,并显示充电 时间,指示灯红色闪烁。
- 2. 充电完毕,话机指示灯变为绿色,这时可以将旅行充电器从电源插座和话机上取下。

3. 最好让电池用到手机自动关机才开始充电;给新电池充电,前几次至少要充 12 个小时。 经过几次完全放电和完全充电后,电池的性能才能达到最佳。

注意: 电池取下后, 话机切勿接上充电器使用。

## 开机和关机

- 开机: 在关机状态下,按住 3 键 2 秒钟以上, 蜂鸣器响一声, 手机开始上电启动。
- 关机: 在开机状态下,按住 $\bigcirc^\circ$ 键 2 秒钟以上手机进入关机状态。

## 电话簿

本机支持 SIM 卡电话簿和话机电话簿,话机电话簿可以保存 500 个条目,SIM 卡电话簿的存 储量取决于电信服务商提供的 SIM 卡。

待机模式时(屏幕左下角显示"电话簿")按左软键进入电话簿功能。

预览条目

屏幕右上角: 图标表示这组号码是保存在话机还是 SIM 卡, 数字表示存储的位置。 屏幕上面部分列出电话簿条目的名称,下面是当前条目的内容预览。预览的内容: 第一行:显示保存的号码及其类型。如果保存了几个号码,那么按以下顺序只显示非空 白的头一个号码:住宅电话,移动电话,办公电话,传真号码,传呼号码。

第二行:按以下顺序只显示非空白的头一项:通信地址,电子邮箱,其余号码及其类型 (顺序同第一行)。

第三行:: 左边/中间/右边分别表示这组号码的拨号快捷键/来电时话机指示灯的颜色/ 话机播放的铃声。

按侧键预览电话簿条目。按 这键拨打当前条目的号码,如果当前条目保存了几个号 码,那么话机弹出一个窗口,上面列出了当前条目的所有号码,选定号码后再按 键或左软键( $\widehat{\langle \cdot \rangle}$ ) 就可以拨打。

在电话簿的功能选项中选择"详细资料",可以查看当前条目的详细信息。

详细资料

按 二 键翻到下页, 按 二 键翻到上页。

按左软键( $\widehat{(\cdot)}$ ) 编辑当前条目, 按右软键(  $\widehat{\cdot}\cdot$ ) 回到电话鐘的条目预览。

查找

在电话簿中查找条目有两种方法。

● 按名字

输入要查找的名字后按左软键( $\widehat{C'}$ ), 话机开始搜索, 然后显示相应的条目预览。

● 按位置

首先输入存储位置号,然后按 型键, 选择 SIM 卡电话簿或话机电话簿, 再按左软键  $\widetilde{C}$ ), 话机开始搜索, 找到后显示相应的条目预览。

注: 如果存储位置未使用, 屏幕提示"空闲的位置"。

如果输入的位置号无效,屏幕提示"无效的位置"。

#### 添加

在增加电话簿条目过程中,首先必须选择存储位置 键和 键用于在输入区内移动光 标,按一下 **<sup>C</sup>** 键则删除输入区光标前的一个字符;按一下 键将光标移到上个编辑区; 按一下 建将光标移到下个编辑区;按一下 她将光标直接移到下一页拨号快捷键的输 入区或者结束编辑并进入保存确认对话框;按一下右软键( ); ) 将放弃编辑的内容并回到 电话簿条目的预览画面。

## **e** 输入名字( $\mathbf{Q}$ )

● 输入电话号码

话机电话簿的每个条目可以保存五个号码,依次是:住宅电话(8),移动电话 (1), 办公电话( ), 传直号码( ), 传呼号码( 1)。

## z 输入快捷键**( )**

如果用户希望这个条目的号码可以快速拨号,那么必须输入拨号的快捷键(2 -9)。输入快捷键时如果出现"\*"号,表示这个快捷键已被占用。

**●** 选择铃声(  $\overline{\delta_2}$  )

如果想给这组号码指定特别的铃声,用户可以在待选的铃声中选择一种。 铃声选定后按左软键( $\widehat{C'}$ ),光标移到七彩色选择区。

## 洗择七彩色(0)

为所选号码来电指示灯设置特定的灯光颜色;否则,来电时话机指示灯将以默认 的方式闪烁。颜色选定后按左软键( $\widehat{C}$ ), 光标移到来电写真选择区。

## ■ 选择来电写真*( <u>● )</u>*

如果选择了图片或动画,当这组号码来电时,您指定的图片或动画将显示在话机 屏幕上。

按一下 键, 然后用 霍键或 建以及左软键  $(\vec{C})$  洗择图片或动画。 图片或动画选定后按左软键( $\widehat{C'}$ ),光标移到电子邮箱号码输入区。

## **● 输入电子邮箱(图)**

无论使用何种语言,电子邮箱总是以英文的形式表示。

电子邮箱号码输入后按左软键( $\widehat{C'}$ ), 光标移到通信地址输入区。

● 输入地址(图)

通信地址输入后, 按左软键( $\widehat{C'}$ )结束编辑, 进入保存确认的对话框。

- 保存条目:按左软键( $\widehat{C'}$ )确认保存:按右软键(  $\widehat{C'}$ ) 返回再编辑条目。
- 修改: 用户可以编辑已经保持在电话簿里的条目, 修改过程和增加过程的操作键完全一 样。
- ◆ 删除: 这个选项用于删除保持在电话簿里的条目。
- ▶ 检查容量: 在检查容量内可以查看电话簿的已用数和总容量。
- ◆ 复制/移动:这个选项用于把选定的一个条目从一种电话簿拷到或者移到另一种电话簿(话 机和 SIM 卡之间)。

## 快速拨号:

如果开启了快速拨号功能,在待机模式下,通过较少按键就可以拨出电话簿中的电话 号码: 按住 2 至 9 键就可以拨出已在电话簿中定义了拨号快捷键的电话号码, 再按 就可以拨出存储在相应位置的电话号码。

注意:快捷键(2-9)必须按住 2 秒钟以上。

▶ 发送消息: 用于给选定的用户发送短信息, 选择了这个选项, 话机进入短信息编写功能。

## 功能表

在待机模式时,按 工键就可以进入话机菜单选项。 在话机的功能选项模式下:

- 道盘 高、上 键或侧键用于上下移动光标;
- $\blacklozenge$  左软键 $((\overrightarrow{r'})$  和 键用于讲入当前洗项或确认操作;

◆ 右软键( )和( <sup>(1</sup>)键用于返回上一级选项。 屏幕最后一行两端显示的内容分别是左右两个软键的功能。 注: 通话过程中通过左软键(  $\widehat{C'}$ ) 也可以访问功能表。

## 模式设置

这组选项提供了话机的 5 种使用模式,定义了话机使用环境的一般属性。 这 5 种模式是:

- 正常模式:没有修改用户设置。
- ◆ 会议模式: 只有振动提醒, 无响铃, 无键盘音, 无自动应答。
- ◆ 驾驶模式: 只有响铃提醒, 最大音量铃声, 开启自动应答。
- ◆ 携带模式: 响铃和振动提醒, 最大音量铃声, 无自动应答。
- ◆ 静音模式: 无响铃和振动, 无短信铃声, 无键盘音, 无自动应答。

注: 这组选项只有打开翻盖时在待机模式下按侧面 △ 键才能访问。

## 信息服务

信息功能包括接收和发送短信息,接收信息广播,以及语音信箱功能。

◆ 短信息

用户可以发送或接收不超过 160 个英文字符(或 71 个汉字)的短信息及增强短信息。

如果话机启用了短信送达回报功能,那么目的用户收到您发出的短信息时,您可以收到 通报信息。

## • 收件箱

短信状态: 8. 未读; 2. 已读。

● 读短信息

读短信息时可以随时按返回键回到上一级短信清单。 按选项键可以做以下操作:

## 删除/转发/回复/提取号码/属性。

z 读增强短信

话机处理增强短信(EMS)的方法与普通短信(SMS)相似。

阅读增强短信时, "选项"清单增加了"保存"或"全部保存"选项。

话机收到的增强短信的附件并没有保存在媒体中心,可以通过左软键("选项")选择 "保存"或"全部保存",把短信息的附件储存在媒体中心。

- ◆ 删除: 选择"删除"时, 话机要求您确认是否真的要删除当前的短信息。
- ◆ 全部删除: 选择"全部删除"时, 话机要求您确认是否真的要删除全部短信息。 注意:这种方法不能删除未读的短信息。
- ◆ 回复: 使用这个选项, 您可以直接输入正文, 然后回复短信的发送者。
- ◆ 提取号码

使用这个选项,您可以拨打或储存以下号码: 发短信的电话号码 / 短信正文里的电话号码。

◆ 属性

使用这个选项,您可以查看短信的以下属性: 日期和时间 / 发短信的电话号码。

#### ● 发件箱

进入发件箱时,话机屏幕列出全部存储的已发送和未发送的短信息。 处理过程与收件箱中的消息处理相似。

● 写短消息

这个选项用于书写新的短信息。按 C 键可以删除光标前的一个字符(按住时将删除全 部字符), 按**返回**键将回到上一级选项, 按选项键显示以下选项:

#### 发送/保存/插入/返回

如果选择"保存",短信存储后,话机仍回到短信编辑模式,这时还可以发送短 信: 如果选择"发送", 短信发送出去后, 话机退出短信编辑模式并回到上一级选项。 如果短信发送之前没有进行保存,那么这条短信不会保存到发件箱里,除非启动了送达 回报功能。要求送达回报的短信都被话机自动保存起来。

## 书写增强短信息

编辑增强短信和普通短信是用相同的编辑器。要在短信中插入附件,必须先按左软键 ("选项"),然后再选择"插入"选项可以插入以下附件: 图片/铃声/动画/提示音/预设短消息:

## ● 参数设置

## ■ 短信息提示音

您可以关闭或者开启收到短信息时的铃声。如果设置了音乐或短音,当收到新的短信 息时,话机播放您指定的提示音。

- 短消息中心: 这个选项用来设置短信中心号码。
- 消息有效时间:选择发出的短信息在对方未收到前保存在短信服务中心的时间(一小时/一天 /一周/一个月/一年)。

消息类型:您可以选择您发出的短信息接收方的设备类型。

■ 开启或关闭回报:接收方收到短信息后短信中心会发信息告诉您,对方已经收到您的短 信息。开启回报后,短信息发送时将自动保存在发件箱中。

检查容量:查看各种短信的数量及存储空间的使用情况。

广播信息

小区广播的消息是网络系统向同一小区用户定期发送的最长 93 个英文字符(或 40 个汉 字)的文本信息,可以提供诸如当地区号、天气预报和交通信息等。每类信息都用一个信息 号(3 位数)来表示,通过选择信息号,您可以接收需要的广播信息。 状态设置:

进入这个选项,选择"无"时将关闭广播信息。您也可以选择"接收预定"或"接收 所有"。在选择"接收预定"时,您还必须按编辑键,输入要接收信息的代号。

小区广播告警:

用户可以设定广播信息到达时的提示音,也可以关闭该功能。

- 语音信箱
	- 呼叫语音信箱:用来拨打您设定的语音信箱号码。如果信箱号码还没有保存,话机会要 求您先输入信箱号码, 然后再按确定键进行呼叫。
	- 编辑语音信箱

这个选项用来编辑和保存语音信箱号码。编辑信箱号码时,**C** 键用于删除输入区的数 字,确定键保存输入的号码。按返回键将返回到上一级选项。

## 通话记录

### ◆ 未接来电

用导航键上下查看未接来电的记录,要回拨时只需选择号码后,按一下拨号键即可。 按选项键后可以选择以下操作:

### 保存**/**编辑**/**删除**/**全部删除

- **◆ 已接来电:**话机保存的最新已接来电记录多达10个,已接来电记录的处理和未接来电一 样。
- ◆ 已拨电话: 在待机模式按 她可以直接查看拨出电话记录(保存 10 条记录)。
- 通话计时
	- **最后通话:** 这个选项显示最后一次通话的日期、时间和接通时长。
	- 已接来电: 这个选项显示上次清零后接听来电的次数和通话总时长。
	- **已拨电话:**这个选项显示上次清零后打出电话的次数和通话总时长。
	- 计时器复位:这个选项把接听来电和打出电话的计时器清零,操作时需要输入话机密 码。
	- **显示计时:**通过这个选项您可以选择是否在话机屏幕上显示通话时长。

### 通话费用

这组选项提供通话的计费信息,以及设置计费的相关参数。

注:这项功能取决于所用的 SIM 卡和服务供应商。

- **最后通话:**这个选项显示最后一次通话的费用。
- **所有通话:** 这个选项显示上次设置限额或清零后全部通话的总费用。
- 设置限额: 这个选项需要 PIN2 密码。您可以输入准备消费的最大限额的费用。
- 设置费率: 这个选项需要 PIN2 密码。您可以输入每计量单位的价格(按\*键输入小数 点),然后按确定键,再输入用 3 个字母表示的货币名称,最后按确定键保存。输入 数据时 C 键用于删除错误的字符。
- **显示余额:** 您可以设置通话过程中是否在话机屏幕显示费用的余额。
- 计费清零: 这个选项需要 PIN2 密码,执行该选项将把通话的总费用清零。

## 通话设置

### ◆ 来申通知

本机提供 5 种来电通知方式:

响铃/振动/振动同时响铃/先振动再响铃/静音模式。

用 键和 过键选择来电通知方式,然后按确定键保存当前设置。如果直接按返回 键,将不保存设置就回到上一级选项。

#### 铃声设置

● 钤声音量

用 键和 键调整来电铃声大小,把音量调到合适大小后按确定键保存,如果按返回 键,将不保存刚才的设置就回到上一级选项。

#### ● 铃声类型

#### 预设铃声

用 键和 型键移动光标进行选择,左软键("确定")进入或保存当前选项,浏 览时话机播放当前音乐或短音。如果按右软键("返回"),话机将不改变设置就回到上 一级。

提示音:除铃声外,用户还可用提示音来作为来电提示方式,设法同铃声。

### 来申写真

用户通过这项菜单来选择接听来电时的屏幕显示,可选择预存的图片或动画,亦可用 自己的图片或动画。设法同铃声。

▶ 应答方式: 用户通过这项菜单来选择接听来电的方式。

### ● 自动应答

选项菜单("开"/"关")用于启动或关闭自动应答方式。启动后,有来电时话机将 在 6 秒后自动接通来电。

● 翻盖接听

选项菜单("开"/"关")用于启动或关闭翻盖接听方式。启动后,有来电时打开话 机翻盖就可以接听来电。

● 任意键接听

选项菜单("开"/"关")用于启动或关闭任意键接听方式。启动后,有来电时按任 意键就可以接听来电。

- **◆ 计时提醒:**通话期间话机可以发出嘟嘟声,提醒用户当前通话的持续时间。分单次提醒和 每分钟提醒。
- **◆ 双音多频:** 选项菜单("开"/"关")用于启动或关闭通话过程中双音多频信号的传送。
- ◆ 自动重拨: 选项菜单("开"/"关")用于启动或关闭自动重拨功能。自动重拨功能可以 让话机自动地重复呼叫忙碌中的号码,直到接通为止。

## 日程表

日程表是以日历的形式管理日常活动,最多可以管理 100 个日程。

在日程表里可以创建单次日程、周期日程以及闹钟日程。日程类别有:约会,致电,宴 会,生日和其他。

创建日程时如果设置了闹钟,话机会以铃声的形式提醒您:

■ 到时/提前 5 分钟/15 分钟/30 分钟/1 天。

日历以下面的形式表示:

- 粗体字表示这天至少有一个日程;
- "+"号表示是周期日程:

加外框表示是今天日期;

- 光标处字体反白显示:
- 第一列(星期日)的颜色比其他列的颜色深。

以上属性可以同时具备。

编辑日程时,类别、备注、日期、时间、闹钟和周期都是可选的,用导航键选择。 编辑过程中,无论光标在何处, 按"保存"键都将保存正在编写的日程。

## 媒体中心

#### 媒体中心

媒体中心的目的就是轻易地维护这些媒体,并集中在一项菜单里,其他对媒体的应用要通 过这项菜单去访问。在媒体中心有以下五类附件供用户选择:

图片/铃声/动画/提示音/壁纸。

## 附件的应用

## ◆ 图片

图片可以作为:

开机画面/关机画面/来电写真/电话簿写真/待机画面。

### ◆ 铃声

预留和自编的铃声都可以作为:

开机音乐/关机音乐/来电铃声/闹钟铃声/警告音/短信铃声。

您可以编写 16 首音乐铃声(每首 80 个音符)和 16 首短音铃声(每首 5 个音符)。 编写的方法:

● 用 1~7 键输入 7 种音符之一(每种音符有 2 个音阶);

1 秒内再次按同一键,屏幕显示的字母从大写变为小写,相应地,音阶从高音变为低 音;

- 用 \* / # 键选择半调(降半音和升半音);
- 用 9 键选择音符节拍 (1/4, ½, 1和 1½拍):
- 用 0 键选择休止符 (1/4, ½, 1 和 2 拍);
- 用 → / 键移动光标。

输入的每个音符都显示在屏幕上,已经输入的音符数量也显示在屏幕底部。

## $R C d \nabla R = E b^B R^F$

提示音

预留和自编的铃声作用与短音相同。

 动画 动画可以作为: 开机画面和关机画面。 ▶ 壁纸

壁纸只可以作为待机画面。

## 游戏

游戏的主界面显示四个游戏的位图,光标所在的位图闪动,可以用 、 、 、 (I和 等键 移动光标。

- ◆ 俄罗斯方块: 连接 4 个或更多同色的箱子就可消除它们不要让箱子接触顶部。
- ◆ 捆兽斗: 通过勾画一个区域来显示被覆盖的屏幕, 移动轨迹不能交叉, 也不能碰到怪物。
- ◆ 打靶游戏: 让你的箭瞄准并射中靶心, 考虑风的因素。
- ◆ 迷宫游戏: 在最短的时间内找到出口。

打游戏过程中有来电时可以随时接听来电,通话完毕再继续刚才的游戏。

## 因特网

如果用户没有定义任何文件夹,用户必须先通过第5项"添加文件夹",来添加文件夹。 一旦文件夹创建,第5项变为"管理文件夹",同时后面出现"文件夹设置"项。

◆ 访问主页

洗择了"访问主页"项,话机开始与当前文件夹的主页建立直接的连接(主页名称和地 址在"文件夹设置"菜单里定义)。连接成功后,话机屏幕显示连接状态: 数据线路已建 立。

### 收藏夹

话机可以保存 20 个书签, 这项菜单列出话机已经保存的书签:

转到:用户可以访问地址已经保存在书签里的网页。

创建: 创建一个新书签:输入网页 URL 地址和名称。如果已存书签少于 20,可以直接保存 该新建书签。否则,先删除已有的书签,再重新输入保存。

编辑:修改书签保存的网页的名称和 URL 地址。

删除:删除选中的书签。

输入地址: 进入可以输入 URL 地址的编辑器, 用户可以直接输入新地址。按"确定"键开始 建立与这个网页的连接,而按"返回"键将退回到前面的界面。

### ◆ 转到网页

用户可以直接输入要访问的网站的地址。

#### ◆ 收件箱

里面保存了许多从网络发来的信息来邀请用户访问某些站点。

## 文件夹管理

话机里有 5 个可编辑的文件夹用来连到一个 WAP 网关,这个菜单下列出所有已存文件 夹。选择一个可做如下编辑:

选择文件夹:将所选文件夹设为当前要编辑或浏览的文件夹。

添加文件夹 : 如果现存不足 5 个,可以添加一个。

删除文件夹:删除一个非已启用的文件夹。

## ■ 设置文件夹

## z 文件夹名称

编辑该启用的文件夹名称。

● 主页

编辑该启用的文件夹相关的主页名称,URL 地址,用户名和密码。

#### 网关设置

这一项允许关联一个网关到该启用的文件夹。如果没有网关关联到该启用的文 件夹,用户可通过"网关关联"项实现。一旦一个网关被选中,会显示一下选项:

网关名称:编辑网关名称。

**IP** 地址:输入网关的 IP 地址。

#### 连接模式

用户可选择所需的连接方式:

- 1 面向连接,无安全检测;
- 2 不面向连接,安全检测;
- 3 面向连接,安全检测;
- 4 不面向连接,无安全检测;

#### 安全

用户可设置将安全协议用于以下情况:仅用于 HTTP 请求(正常),用于 所有请求(加强)。

#### 附上帐户

用户可给每个网关(GSM 或 GPRS)附上两个数据帐户。数据帐户在数据/传 真 菜单中定义。

#### 析出帐户

用户可分离一个网关的数据帐户,以附上其他的。

析出网关

对于每个文件夹,用户可附上多达 7 个网关。在访问一个 WAP 页时。浏览器会自 动选择合适的网关。这个菜单的第一项允许用户添加一个网关。

• 添加网关

该菜单显示了附在当前文件夹上的所有网关。用户可将它们逐个分离。一个网关 只能附在一个文件夹上,因此,在将一个网关附到另外一个文件夹之前,先使之与关 联文件夹分开。

#### 综合设置

上网方式: GSM/GPRS。

访问权限:这里用户可限制哪类信息可以进入收信箱。

## 清空缓存

这项菜单用于清空话机的缓冲存储器。当用户浏览了很多网页并感觉到网速慢了许多 时可以进行这项操作。话机的缓冲存储器有 50K 字节。

## 手机设置

通过这组选项,您可以设定话机的使用参数和状态。

## 语言

选择话机的显示文字是中文还是英文。

用 轴和 二键移动光标,然后按左软键("确定")保存选项。如果按右软键 ("返回")将不保存设置就回到上一级。

#### 数据/传真

这组选项管理数据和传真等呼叫的类型,以及设置外部连接设备的串口参数。

#### ● 数据参数

这个选项管理通过电缆进行数据通信时的串口连接参数:

### 速率:波特率;

传输帧:数据位,停止位,奇偶校验。

用 建和 基键选择,然后按左软键("确定")保存选项。如果按右软键("返 回")将直接返回到上一级选项。

#### 标准配置

如果选择了这个选项,话机将按"自动波特率"设置串口连接参数。这是默认配 置,几乎支持全部应用程序。

#### 因特网

串口连接参数被调整为话机支持的最高速率:115200比特/秒,8个数据位,1个停 止位,无奇偶校验。如果标准配置不支持常见计算机的因特网软件,可以选择这一项 配置。

#### 自定义 1 和自定义 2

您可以自己设置两套参数,每套参数包括波特率、数据位、停止位和奇偶校验。

●  $GSM$  帐号

这个选项保存您拨号上网的帐户:数据类型、拨号号码、用户名和密码。您可以把拨 号上网的全部帐户保存在这里。

● GPRS 帐号: 与 GSM 帐号设置类似。

#### 按键声音

用户可以选择和设置按键盘时话机发出的声音。

- z 按键音音量:按键音有低中高三级音量。
- 按键音类型: 有三种类型的按键音可供选择: 无/长音/短促音。

#### ◆ 指示灯

关掉指示灯可以省电。移动光标选择指示灯关或开,然后按"确定"键保存,而"返回" 键则不保存就直接回到上一级。

#### ◆ 显示屏

- **背景灯:**通过这个选项, 您可以调节话机大屏幕背景灯的照明亮度和时长。
- **对比度:**通过这个选项, 您可以调节话机大屏幕的显示对比度。
- 子屏对比度: 通过这个选项, 您可以调节话机小屏幕的显示对比度。

#### ■ 显示风格

话机提供了10 种色彩方案,用户可以选择自己的显示风格,然后按"确定"键保存,而 "返回"键则不保存就直接回到上一级。

#### 时钟

本话机提供了实时时钟,可以实现以下功能: 日期和时间/世界时钟/星期闹钟和特定闹钟/自动关机。

#### 时钟设置

在本地时钟设置过程中,按确定键将保存设置,按返回键将不保存设置就回到上一 级选项。

按数字键输入本地时间, 他建和 键用于移动光标, 按 三键进入"日期"。

按数字键输入本地日期, 博和 键用于移动光标, 按 型键讲入"时区", 一键 返回"本地时间"。

用 键和 整键选择本地时区, 【键返回"日期", 】键将保存当前设置。

#### ● 世界时间

当您漫游到国外时,通过改变时区就可以调整话机屏幕显示的时间和日期。

#### 星期闹钟

进入星期闹钟,用 建和 工键查看闹钟启动的星期(用勾号表示), 按返回键将 回到上一级, 按左软键("选项")开始设置星期闹钟:

#### 启动(或关闭)

按确定键启动或关闭星期闹钟, 按返回键将不改变设置。

#### 设置时间

按确定键开始设置闹钟响铃的时间:按数字键输入响铃时间,然后按确定键保存设 置,按返回键将不改变设置。

#### 选择星期

按确定键开始选择闹钟响铃的星期:用 建和 型键移动光标,按确定键选中或取 消, 按返回键保存并退出设置。

#### 铃声选择

通过这个选项选择星期闹钟启动时的铃声。按 RIGHT 键开始选择闹钟铃声。

- 单次闹钟: 您可以设置 16 个特定闹钟。
- **闹钟通知:** 您可以选择闹铃启动时的提示方式。
- 日期格式: 您可以选择话机输入和显示日期的格式为: 年/月/日, 或日/月/年。
- 白动关机: 通过这个选项, 您可以设置自动关闭话机的时间。
- 模拟钟(数字钟)

该选项用于切换子屏显示的电子钟和数字钟,按确定键将改变子屏的显示;按返回 键,将不改变设置就回到上一级。

## 开关机提示

- **开机音乐:** 您可以设定在开机时话机是否播放音乐或短音。
- 开机画面: 您可以设定在开机时话机屏幕是否显示图片或动画。
- 关机音乐:您可以设定在关机时话机是否播放音乐或短音。
- 关机画面:您可以设定在关机时话机屏幕是否显示图片或动画。
- 开机问候语

您可以输入自己的开机问候语,输完要显示的信息后,按 "确定"键保存。输入过 程中用右软键("清除")修正错误的字符,按住右软键将删除全部字符,再按右软键 ("返回")将不改变设置并回到上一级选项。

**待机问候语:**待机时显示在屏幕的信息。操作同开机问候语。

● 待机画面: 这个选项设定在待机时话机屏幕是否显示图片或动画。操作同开机动画。

信息

**● 我的号码:**这个选项保存您自己的移动电话号码。

● 话机串号: 这个选项显示话机的国际移动设备识别码(IMEI), 此号码全球唯一。

● SIM 卡信息: 这个选项显示 SIM 卡的有关属性: SIM 卡类型, 国家或地区的移动代码 (MCC)与移动网络代码(MNC),SIM 卡电话簿和短信息的已用数量及最大容量。

**● 软件版本:这个选项显示话机软件的版本信息。** 

#### 出厂设置

通过这个选项,您可以把话机参数还原成出厂时的默认值。

## 工具箱

话机提供了计算器,货币换算器以及记事簿。

#### ◆ 计算器

#### 运算数的输入和四则运算:

1、先输入第一个运算数。

2、按上、下、左、右键可分别输入减、除、乘、加,选择一种运算方式。

3、接着输入第二个运算数,最后按"确定"键就得出这次运算的结果。

"返回"键用于退回到"工具箱"菜单。

0-9 键输入数字, \* 键输入小数点, "清除"键用于删除。

注意:因为是浮点运算,所以有些结果是四舍五入的,而有些运算是不能实现的。

#### ▶ 货币换算

这项功能可以把价格从一种货币转换成另一种货币表示。

用户先按"汇率"键用于输入或修改货币转换的缩写(三个字母)和比率,其中 0-9 键输 入数字, \* 键输入小数点。

如果想把美元(USD)换算成法郎(FRF),那么按 国键把光标移到第一行(USD 前), 然后输入数量,换算同时自动进行,并在第二行显示结果。

#### ◆ 记事本

记事本可以管理 50 条短笺。

进入记事本时,屏幕列出保存的短笺。用左边"菜单"键可以: 查看短笺, 编辑短笺, 添加 短笺,删除短笺,全部删除,拨打短笺里的电话号码,还可以查看存储空间。

## 安全设置

#### ◆ 手机密码

如果启用了这个功能,那么每次开机时无论 SIM 卡是否已插入,用户都必须先输入四位数 的话机密码,才能对话机进行操作。这四位数不是 PIN 码,而是话机自身码。

#### ● 开启 / 关闭

先输入话机密码(出厂默认值: 0000), 再按"确定"键, 如果输入的密码正确, 话 机锁功能就启用或关闭了。"返回"键则中断操作并回到上一级。

#### ● 修改密码

用户可以通过这个选项修改话机密码,话机密码的出厂默认值是"0000"。

首先输入现在的话机密码并按"确定"键,然后输入新的话机密码并按"确定"键, 接着把刚才的新密码再输一次以确认,最后按"确定"键就完成了话机密码的修改。

#### ◆ PIN 密码

这项菜单包括 PIN1 码和 PIN2 码的管理。

● 修改 PIN2 码

首先输入现在的 PIN2 码并按"确定"键,然后输入新的 PIN2 码并按"确定"键,接 着把刚才的新 PIN2 码再输一次以避免出错,最后再按"确定"键。如果输入的旧 PIN2 码 正确,而且两次输入的新 PIN2 码一样,就完成了 PIN2 码的修改。

在任何一步, 按"返回"键都将中断修改过程并回到上一级。

#### ● 开启 PIN 码

先输入 PIN 码,再按"确定"键,如果输入的 PIN 码正确, PIN 码功能就启用或关掉 了。

"清除"键用于修改输入, "返回"键则中断操作并回到上一级。 注意:一些 SIM 卡不允许由用户关掉码功能。

● 修改 PIN 码: 同 PIN2 码修改。

#### 键盘锁

当把话机放在口袋或手提包里时,这个功能可以防止话机发生意外的呼叫或操作。

#### ● 人工锁定:

这个选项用于立即锁住键盘。执行这个操作后话机返回到键盘锁住的待机状态。

#### 自动锁定:

启动了这个功能,话机处于待机模式 30 秒钟后,键盘就被自动锁住。 选项菜单("开"/"关")用于启动或关闭这个功能。

← 键和 ≥ 键用于选择, "确定"键保存选项, "返回"键则没作保存就回到上一级。

#### ● 带密码锁:

选项菜单("开"/"关")用于启动或关闭话机密码锁键盘的功能。

← 键和 空键用于选择, "确定"键保存选项, "返回"键则没作保存就回到上一级。 固定拨号

这是一项可选的服务,取决于所用的 SIM 卡和用户是否申请了该服务,受 PIN2 码的保护。 启用固定拨号后,话机将只能拨出 SIM 卡第二电话簿里保存的那些电话号码。

进入固定拨号选项后,屏幕显示固定拨号的当前状态。

"确定"键用于启用或关掉固定拨号功能, "返回"键则中断操作并回到上一级。

### ◆ 封闭用户群

封闭用户群功能是使申请的用户组成一个个单独的封闭的通信团体,以实现对团体外呼叫 的限制。团体的成员之间可以互相通信,但一般不能拨打外界的电话。

每个封闭用户群都用唯一的编号来识别,编号是 0 与 32767 之间的一个数。一个用户可以 同时是 10 个封闭用户群的成员,封闭用户群的编号由服务供应商提供。

用户通过这组菜单来选择话机使用的封闭用户群,并设置呼叫的限制选项。

#### ● 用户群群号

这项菜单用于输入和选择话机工作的封闭用户群。

● 键和 空键用于选择编号, 按"返回"键则回到上一级, 按"菜单"键进入下列选项: 启用——选择用户群编号;

编辑——修改用户群编号:

删除——执行时要求进行确认,再按"确定"键就删除编号,"返回"键则中断删除操作。 z 优先用户群:用户如果申请了优先用户群选项,那么可以在这里选择优先用户群。

#### ● 限制选项

用户如果申请了打出群外或优先用户群选项,那么这项菜单可以让他选择是否禁止打 出群外或优先用户群的全部呼叫。

### 打出群外

有两个选项可供选择,用于启动或关闭打出群外。若关闭了这项功能,就只能拨打群 内用户,而不能拨打群外的电话。"确定"键保存选项,"返回"键则没作保存就直接回 到上一级。

#### 优先用户

有两个选项可供选择,用于启动或关闭优先用户群。若关闭了这项功能,没有选择用 户群时就不能拨打任何电话。"确定"键保存选项, "返回"键则没作保存就直接回到上 一级。

• 关闭

关闭了封闭用户群功能,话机就可以正常拨打电话,而不再需要封闭用户群的任何权限。 按"确定"键关闭封闭用户群,而"返回"键则不作改动就直接回到上一级。

## 网络服务

**呼叫前转:**呼叫前转业务可以把符合特定条件的来电自动转接到另一个号码的话机上。

### ● 启动

#### 一、选择转接条件——

"启动"菜单列出以下自动转接的条件:

无条件转移/遇忙时转移/无应答转移/不可达转移。

用 植和 建选择适当的条件,按"确定"键进入第二步操作;按"返回"键将退 回。

#### 二、选择要转接的来电类型——

全部呼叫/语音类呼叫/传真类呼叫/数据类呼叫。

用 建和 建选择要转接的来电类型,按"确定"键进入第三步操作;按"返回" 键将退回。

#### 三、输入转接号码——

这时,输入来电转接的号码,确认无误后按"确定"键保持: "清除"键用于删除输入 的错误数字, "返回"键用于退回到第二步。

关闭: 呼叫前转的关闭过程与启动过程一样。

#### ● 状态杳询

通过这项菜单,用户可以查看呼叫前转的启动情况。

查询呼叫前转状态时,屏幕显示"请稍候",并有进度条指示。

用 键和 工键查看呼叫前转的状态信息, 按"返回"键将退回到"呼叫前转"菜单。

呼叫限制

呼叫限制是网络业务,启动时将禁止拨打某些电话或阻止某些来电。申请这项业务时网络 运营商会提供一个网络密码,用于启动或关闭这项业务。

#### ● 启动

启动过程分三步:

一、选择限制条件-

"启动"菜单列出以下呼叫限制的条件:

#### 拨出所有电话/拨出国际电话/所有来电/漫游时来电/拨出本国除外的国际电话。

用 建和 建选择适当的条件,按"确定"键进入第二步操作,如果按"返回" 键将退回到"呼叫限制"菜单。

#### 二、选择受限制的来电类型——

对于每一个限制条件,都可以限制不同类型的来电:

全部呼叫/语音类呼叫/传真类呼叫/数据类呼叫。

用 建和 建洗择受限制的呼叫类型, 按"确定"键进入第三步操作,如果按"返 回"键将退回到第一步。

#### 三、输入网络密码—

完成以上两步后,话机向网络系统发送启动请求。网络系统应答时要求用户输入网络 密码,再按"确定"键。最后,呼叫限制的最新状态在话机屏幕上显示三秒钟。

● 关闭

呼叫限制的关闭过程与启动过程一样。而且,用户可以通过一次操作就关闭所有限制 条件的呼叫限制。

#### 状态查询

通过这项菜单,用户可以查看呼叫限制的启动情况。

查询呼叫限制状态时,屏幕显示"请稍候",并有进度条指示。

用 罐和 棒 键查看呼叫限制的状态信息,按"返回"键将退回到"呼叫限制"菜 单。

#### 修改密码

话机首先向网络系统查询呼叫限制的使用权限,这时屏幕显示"**请稍候"**。之后,用 户先输入现在的密码,再输入两次新密码,最后按"确定"键。传送成功后屏幕显示相关 的信息。

输入密码时, "清除"键用于删除输入的错误数字。

呼叫等待

- **启动:** 这项菜单用于启动呼叫等待业务(如果已经申请了业务权限)。
- 关闭: 这项菜单用于关闭呼叫等待业务(如果已经申请了业务权限)。

**● 状态查询:** 这项菜单用于查询呼叫等待业务的当前使用情况。

#### ◆ 号码显示

如果申请了主叫号码显示业务,用户可以选择是否把自己的号码发给对话方。 用 或 工 键选择:

#### 默认/不传送/传送/状态

按"确定"键保持选项,如果按"返回"键将不作保持就退回到"网络服务"菜单。 这组菜单的最后一项是查询使用情况:

● 状态杳询

按"确定"键开始查询,而按"返回"键将退回到"网络服务"菜单。

◆ 优先网络

这项菜单用于创建、修改和查看优先网络名单,自动选择网络时话机将按照优先网络名单 进行网络搜索。

## ◆ 网络选择

有两种方法可以选择网络,选择时话机列出本地现有的网络名单。

#### z 自动设置

自动选择时,如果话机不能登录用户指定的网络,将依据优先网络名单自动搜索其他 网络。找到可用的信号后,话机就工作在这个网络上。

### $\bullet$  人工

手动选择时,话机将只登录用户指定的网络。如果登录失败,话机不会搜索其他网络, 将处于紧急呼叫模式;如果登录成功,话机将总是登录这个网络,即使在服务区外也是如 此。

在边境附近用手动选择可以避免话机不必要地登录到外国的网络上。

#### ◆ 上网方式

通过这个选项,您可以选择话机登录的网络: GSM 网和 GPRS 网。

## 输入法

输入法用于输入简体中文和英文,应用于编写短信息、电话簿、日程表、记事簿、问候语、 STK 功能等。

## 中文输入法

选用中文语言时有 2 种输入法:〈八笔输入法〉,〈拼音输入法〉按一下"#"键可以按顺 序切换中文输入法;按"\*"键可以显示标点符号和特殊符号的输入。

#### ● 八笔输入法

用户象写汉字似的输入笔画,选择窗口出现相应的全部汉字,这时可以输入更多的笔

## 画, 也可以用导航键选择需要的汉字, 再按左软键 ▽ 就输入了一个汉字。

#### ● 拼音输入法

用户输入英文字符时,选择窗显示相应的音节。用户可以继续输入英文字符,也可以 用导航键选择更完整的音节,然后按"确定"键。

这时选择窗出现发音最接近于输入音节的简体汉字,用导航键选择需要的汉字,再按 "确定"键就输入了这个汉字。

## ◆ 英文输入法

选用英文语言时有 4 种输入法:〈Zi8 智能英语输入法〉,〈ABC 输入法〉,〈abc 输入 法〉和<123 输入法>。

按 "#"键可以按顺序切换英文输入法:

## ● Zi8 智能英语输入法

如果用户要输入一个单词,用智能英语输入法时每个字母只需按一次键,选择窗将列 出全部相应的单词。这时可以继续按键,也可以用导航键键选择列出的单词,再按"确定" 键就输入了一个英语单词。

● ABC 输入法

这是标准规格的多次按键的英文输入法,按同一键多次时光标循环出现在选择窗内对 应的大写拉丁字母和数字, 按"确定"键就输入了光标所在的大写字母或数字, 或过一会 儿自动输入光标所在的大写字母或数字。

### ● abc 输入法

〈abc 输入法>与〈ABC 输入法〉的输入操作过程完全一样,只不过输入的英文字母是小 写。

## **● 123** 输入法

<123 输入法>只用于 0-9 数字的输入,直接输入想要的数字即可。

本公司保留对此手册中所描述的产品进行修改而不事先通知的权利。对印刷错误、 程序改进随时做出必要的改动并编入新版手册中。